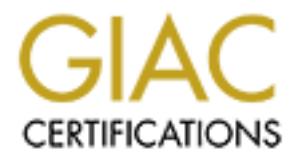

# Global Information Assurance Certification Paper

# Copyright SANS Institute [Author Retains Full Rights](http://www.giac.org)

This paper is taken from the GIAC directory of certified professionals. Reposting is not permited without express written permission.

# [Interested in learning more?](http://www.giac.org/registration/gcux)

Check out the list of upcoming events offering "Securing Linux/Unix (Security 506)" at http://www.giac.org/registration/gcux

# **Secure Linux RedHat 7 FTP Anonymous Upload Server Step by Step**

### *Rui Wang*

# **Executive Summary**

**EXECT** serves as the data coordinating center for numerous NHI grant studies sosten automatically process the data and insert it into the Oracle Data de de research centers using Biostats FTP server. These two outside FTP The Biostats computer system serves as the data coordinating center for numerous NIH grant studies. There are two programs running on Biostats system automatically process the data and insert it into the Oracle Database. The data is uploaded from two outside research centers using Biostats FTP server. These two outside FTP connections make Biostats system vulnerable to a password scanning attack, FTP service attack, denial of service attack...

from these two outside research centers. This FTP server will not use Biostats authentication service, and will not be To resolve this security problem, I propose to setup a secure RedHat 7 anonymous FTP upload server to accept data trusted by any Biostats system. After outside research centers upload data, Biostats computer system picks up data from the FTP server through SSH channel, and then process it.

This report shows the details of the system setup.

The major steps I have taken are: install Operating System, run up2date, run Bastille, verify the general system security, configure FTP server, configure SSH, run Tripwire, run backup, bring system online.

# **1. Install Operating System**

Hardware configuration: Gateway Celeron 333MHz processor, 96M RAM, 3G hard drive, CD-ROM, floppy.

During installation and configuration process, this machine is completely behind firewall. The machine is located in the Biostats secured computer server room with all of Biostats servers, so I do not worry about physical security.

I install Linux from the RedHat 7 CD.

Language selection: English Keyboard configuration: Generic 101 key PC Mouse configuration: Generic 3 Button Mouse (PS/2), Emulate 3 Buttons Install type: Custom System Manually partition with Disk Druid:

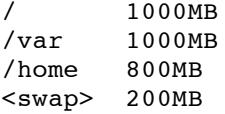

The /var partition contains log files and FTP root directory.

The /home contaits users' home directories. The system's cronjob will move uploaded data to two different users' home directories, so the Biostats system can pick them up. This partition also serves as intermediate media for the bare-metal backup file.

Lilo configuration: create boot disk

Install LILO boot record on: /dev/hda Master Boot Record(MBR) Default boot image: partition:/dev/hda1 type: Linux nativeboot lable: linux

### Network configuration:

```
eth0
activate on boot
ip address: 169.146.60.136
netmask: 255.255.255.0
network: 169.146.60.0
Broadcast: 169.146.60.255
Hostname: ward<br>169.1
Gateway: 169.146.60.253
Primary DNS: 169.146.60.186
Secondary DNS: 169.146.60.126
```
Time Zone: Eastern time

Account Configuration: root, rwang(that's my account), hemo and vaslab

Authentication configuration:

 $\mathcal{L}_{\text{max}}$ enable MD5 passwords enable shadow passwords

Package Group selection:

printer support X Window system Gnome Mail/WWW/News Tools Networked Workstation Utilities

146.60.253<br>
146.60.186<br>
2000, twang(that's my account), hemo and vaslab<br>
2000, twang(that's my account), hemo and vaslab<br>
intion:<br>
<br> **SANS INSTING TO AUTHE AUTE AUTE AUTH CONSECITE:**<br>
<br> **CONSECT AUTE AUTE AUTE AUTE AUTHER** I choose to select individual packages: Under applications -> archiving, I add pax, unzip, zip. Under applications -> system, I add tripwire. Under development -> debugger, I add lsof. Under applications  $\rightarrow$  Internet, I keep these packages only: ftp, Netscape, openssh, pine, whois, traceroute, tcpdump, stunnel. Under system environment -> Base, I keep up2date, up2date-gnome. Under system environment  $\sim$  Daemons, I keep wu-ftpd xinetd tcp wappers, ntp

I am sure I still have more packages than I need, but I will make sure they won't hurt system security by running up2date, Bastille and tripwire.

I choose to skip X configuration for now.

# **2. Run up2date**

RedHat puts information about bug fixes on its "errata" page. It is important to apply all updated bug fixes to the system. RedHat Update Agent - up2date is a program to check, download and install updated RPMS.

Up2date has X Window GUI interface, and can be run from command line too. I would like to use GUI when I run it the first time. I choose to run X Window GUI programs from SSH remote login window.

Notice that I don't want to run X Window on the console, but I do want to configure it right, just in case I need it in the future.

To configure X, login on the console as root, run Xconfigurator to make X Window work, but do not start up X

at boot. To start up X Window, type in command "init 5", runlevel 5 starts X Window server and uses X Display Manager login. To go back to character-mode, type in "init 3", runlevel 3 is the default runlevel on this machine.

I also want to configure a printer using printtool. It is convenient to have a printer ready for me. And I may need to use it when I do troubleshooting, or incident investigation later, even though I will not start up lpd at boot.

Run /usr/sbin/up2date-config to configure up2date. Don't display packages when local configuration file has been modified Use GPG to verify package integrity Package names to skip: kernel\*

Run /usr/sbin/up2date. Install RedHat public key. Then let the program retrieve update packages and install them.

**EXECUTE:**<br> **EXECUTE:**<br> **EXECUTE:**<br> **EXECUTE:**<br> **EXECUTE:**<br> **EXECUTE:**<br> **EXECUTE:**<br> **CONDIFIENT:**<br> **CONDIFIENT:**<br> **CONDIFIENT:**<br> **EXECUTE:**<br> **EXECUTE:**<br> **EXECUTE:**<br> **EXECUTE:**<br> **EXECUTE:**<br> **EXECUTE:**<br> **EXECUTE:**<br> **EXECUTE:** I need to run this program once a week. To configure it to run in "batch mode" as a cronjob every Saturday at 2:02AM,

```
\frac{1}{2} \frac{1}{2} \frac{1}{2} \frac{1}{2} \frac{1}{2} \frac{1}{2} \frac{1}{2} \frac{1}{2} \frac{1}{2} \frac{1}{2} \frac{1}{2} \frac{1}{2} \frac{1}{2} \frac{1}{2} \frac{1}{2} \frac{1}{2} \frac{1}{2} \frac{1}{2} \frac{1}{2} \frac{1}{2} \frac{1}{2} \frac{1}{2} # cat > /etc/cron.d/up2date_cron
                          root /usr/sbin/up2date -u
\land D
```
# **3. Run Bastille**

Bastille is a program which can be used to "harden" or "tighten" the Linux operating system. I download it from http://www.bastille-linux.org/.

I Run the text user interface to generate a configuration file, and implement the changes after.

```
# /root/Bastille/InteractiveBastille.pl
```
When I run it for the first time on RedHat 7, it complains about libncurses.so.4 file not found. I make a link under /use/lib, libncurses.so.4 -> libncurses.so.5.1, and it runs.

With this program, I take off many system programs' SUID bit, run sendmail as cronjob instead of daemon, close out all unneeded xinetd services...

Here is the set of interesting questions and my answers.

- Q: Would you like to run the ipchains script? No (we have firewall already)
- Q: Would you like to download and install the updated RPMs? No (I run up2date)
- Q: Would you like to set more restrictive permissions on the administration utilities? Yes
- Q: Would you like to disable SUID status for mount/umount, ping, dump, restore, cardctl, at, DOSMU? Yes
- Q: Would you like to disable SUID status for news server tools? Yes
- Q: Would you like to disable SUID status for r-tools? Yes
- Q: Would you like to disable SUID status for usernetctl? Yes
- Q: Would you like to disable SUID status for printing utilities? Yes
- Q: Would you like to disable SUID status for traceroute? Yes
- Q: Would you like to set up a second UID 0 account? No
- Q: May we take strong steps to disallow the dangerous r-protocols? Yes
- Q: Would you like to enforce password aging? Yes
- Q: Would you like to create a non-root user account? No (I use linuxConf to create user accounts)
- Q: Would you like to restrict the use of cron to administrative accounts? Yes
- Q: Would you like to password-protect the LILO prompt? Yes
- Q: Would you like to reduce the LILO delay time to zero? Yes
- Q: Do you ever boot Linux from your hard drive? Yes
- Q: Would you like to write the LILO changes to a boot floppy? No
- Q: Would you like to disable CTRL-ALT-DELETE rebooting? Yes
- Q: Would you like to password protect single-user mode? Yes
- Q: Would you like to modify inetd.conf and /etc/hosts.allow to optimize use of Wrappers? Yes
- Q: Would you like to set sshd to accept connections only from a small list of IP addresses? Yes
- Q: Would you like to make "Authorized Use" banner? Yes
- Q: Would you like to disable the compiler? Yes
- Q: Would you like to put limits on system resource usage? Yes
- Q: Should we restrict console access to a small group of user accounts? Yes (I input root and rwang)
- Q: Would you like to add additional logging? Yes
- Q: Do you have a remote logging host? Yes (I input Biostats' logging server IP address)
- Q: Would you like to set up process accounting? No
- Q: Would you like to disable apmd, atd, PCMCIA services, DHCP daemon, GPM, news server daemon, SNMPD? Yes
- Q: Would you like to deactivate NFS and Samba, the routing daemons, NIS server and client programs? Yes
- Q: Do you want to leave sendmail running in daemon mode? No
- Q: Would you like to run sendmail via cron to process the queue? Yes
- Q: Would you like to disable the VRFY and EXPN sendmail commands? Yes
- Q: Would you like to download and install ssh? No (I have SSH already)
- Q: Would you like to deactivate named and the Apache web server? Yes

# activate NFS and Samba, the routing daemons, NIS server and client progrs sendmail running in daemon mode? No<br>
sendmail varia cronom mode? No<br>
ashbe the VRFY and EXPN sendmail commands? Yes<br>
and and install ssh? No (I have 4. Verify the general system security changes with command more, ps, **nmap**

**a. /etc/lilo.conf file**

# more /etc/lilo.conf restricted password=aaa(my lilo password) delay=1 boot=/dev/hda map=/boot/map install=/boot/boot.b #prompt #timeout=50 message=/boot/message linear default=linux image=/boot/vmlinuz-2.2.16-22 label=linux read-only root=/dev/hda1

Bastille changes this file to reduce the LILO delay time to zero and password-protect the LILO prompt. It looks good to me. Set /etc/lilo.conf file immutable:

# chattr +i /etc/lilo.conf

### **b. /etc/inittab file**

~~:S:wait:/sbin/sulogin # more /etc/inittab id:3:initdefault: si::sysinit:/etc/rc.d/rc.sysinit l0:0:wait:/etc/rc.d/rc 0 l1:1:wait:/etc/rc.d/rc 1 l2:2:wait:/etc/rc.d/rc 2 l3:3:wait:/etc/rc.d/rc 3 l4:4:wait:/etc/rc.d/rc 4

© SANS Institute 2000 - 2005 Author retains full rights.

*Walingetry* try2<br> *Naingetry* try2<br> *Naingetry* try2<br> *Naingetry* try3<br> *Naingetry* try3<br> *Naingetry* try3<br> *Naingetry* try3<br> *Naingetry* try3<br> *Naingetry* try3<br> *Naingetry* try3<br> *Naingetry* try3<br> *Naingetry* try3<br> *Na* l5:5:wait:/etc/rc.d/rc 5 l6:6:wait:/etc/rc.d/rc 6 ud::once:/sbin/update #ca::ctrlaltdel:/sbin/shutdown -t3 -r now pf::powerfail:/sbin/shutdown -f -h +2 "Power Failure; System Shutting Down" pr:12345:powerokwait:/sbin/shutdown -c "Power Restored; Shutdown Canceled" 1:2345:respawn:/sbin/mingetty tty1 2:2345:respawn:/sbin/mingetty tty2 3:2345:respawn:/sbin/mingetty tty3 4:2345:respawn:/sbin/mingetty tty4 5:2345:respawn:/sbin/mingetty tty5 6:2345:respawn:/sbin/mingetty tty6

```
x:5:respawn:/etc/X11/prefdm -nodaemon
```
/etc/inittab file immutable: Bastille changes this file to password protect single-user mode and disable CTRL-ALT-DELETE rebooting. Set

# chattr +i /etc/inittab

### **c. /etc/hosts.allow and /etc/hosts.deny files:**

RedHat 7 uses tcp-wrapper and xinetd by default for all inetd services. I do need to make some changes here:

```
# more /etc/hosts.deny
ALL:ALL@ALL
# more /etc/hosts.allow
sshd: 169.146.60. 127.0.0.1 : ALLOW
in.ftpd: 169.146.60. 12.161.125.18 152.73.145.21 : ALLOW
```
Note: 169.146.60. is Biostats internal network, 12.161.125.18 is HEMO research center's IP address and 152.73.145.21 is Vaslab's IP address.

This says allow ssh connection from Biostats internal network only, ftp connection from Biostats internal network and two research centers only, deny everything else.

The format of xinetd's configuration files is different from /etc/inetd.conf file:

```
# more /etc/xinetd.conf
defaults
{
      instances = 60
      log type = SYSLOG authpriv
      log on success = HOST PID
      log on failure = HOST RECORD
}
includedir /etc/xinetd.d
```
Under /etc/xinetd.d directory, each inetd service has its own configuration file. If you want to manually disable one, add a line "disable  $=$  yes" in its configuration file. Here is an example:

```
# more /etc/xinetd.d/echo
service echo
{
    type = INTERNAL
    id = echo-stream
    socket type = stream
    proto coil = tcp
    user = root
```
 $wait$  = no  $disable$  = yes

}

The only service should be enabled is wu-ftpd:

```
Example 12<br>
Example 2000<br>
Example 2000<br>
Example 2000<br>
Example 2000<br>
Example 2000<br>
Example 2000<br>
Example 2000<br>
Example 2000<br>
Example 2000<br>
Example 2000<br>
Example 2000<br>
Example 2000<br>
Example 2000<br>

# more /etc/xinetd.d/wu-ftpd
service ftp
{
          socket_type = stream
          wait = no
          user = root
          server = /usr/sbin/in.ftpd
          server\_args = -1 -a<br>
log_ on_ success += DURA+= DURATION USERID
          log on failure + USERID
          nice = 10
}
```
 $\kappa$  final final print  $\kappa$  and  $\kappa$   $\kappa$  **d. /etc/security/access.conf, /etc/security/limits.conf and /etc/security/time.conf files:**

# more /etc/security/access.conf -:ALL EXCEPT root rwang:console

This says only root and rwang(that's me) are allowed to login from the console.

```
# more /etc/security/limits.conf
* hard core 0<br>* soft nproc 100
* soft nproc
* hard nproc 150
* hard fsize 40000
```
This says to prohibit the creation of core files, restrict the number of processes to a soft limit of 100 and a hard limit of 150 for everyone except the super-user root, limit size of any one of users' files to 40mb.

/etc/security/time.conf file limits when users can login. I don't want put on time restriction, so I leave it empty.

### **e. /etc/host.conf file:**

This file specifies how names are resolved. I change this file to be:

```
order bind,hosts
multi on
nospoof on
```
It says lookup names via DNS first then /etc/hosts file, allow machine with multiple IP addresses, not allow IP spoofing.

### **f. SUID and SGID files:**

Bastille takes care of some SUID files, let me find all SUID and SGID files again:

```
-rwxr-s--- 1 root root 4116 Aug 23 22:41 /sbin/netreport<br>-rex.ur.u. 1 root root 14732 Aug 23 21:10 /sbin/nudb.sblnud
# find / -type f \( -perm -04000 -o -perm -02000 \) -exec ls -lg {} \;
-rwsr-xr-x 1 root root 14184 Jul 12 20:47 /bin/su
-r-sr-xr-x 1 root root 14732 Aug 22 21:19 /sbin/pwdb_chkpwd
-r-sr-xr-x 1 root root 15340 Aug 22 21:19 /sbin/unix_chkpwd
-rws--x--x 1 root root 6024 Aug 30 15:55 /usr/X11R6/bin/Xwrapper
-rwsr-xr-x 1 root root 21248 Aug 24 18:30 /usr/bin/crontab
-rwsr-xr-x 1 root root 34220 Aug 8 11:40 /usr/bin/chage
-rwsr-x--- 1 root root 36344 Aug 8 11:40 /usr/bin/gpasswd
-r-xr-sr-x 1 root tty 6524 Aug 8 19:52 /usr/bin/wall
-rwsr-xr-x 1 lp lp 444512 Sep 25 10:53 /usr/bin/lpr
```
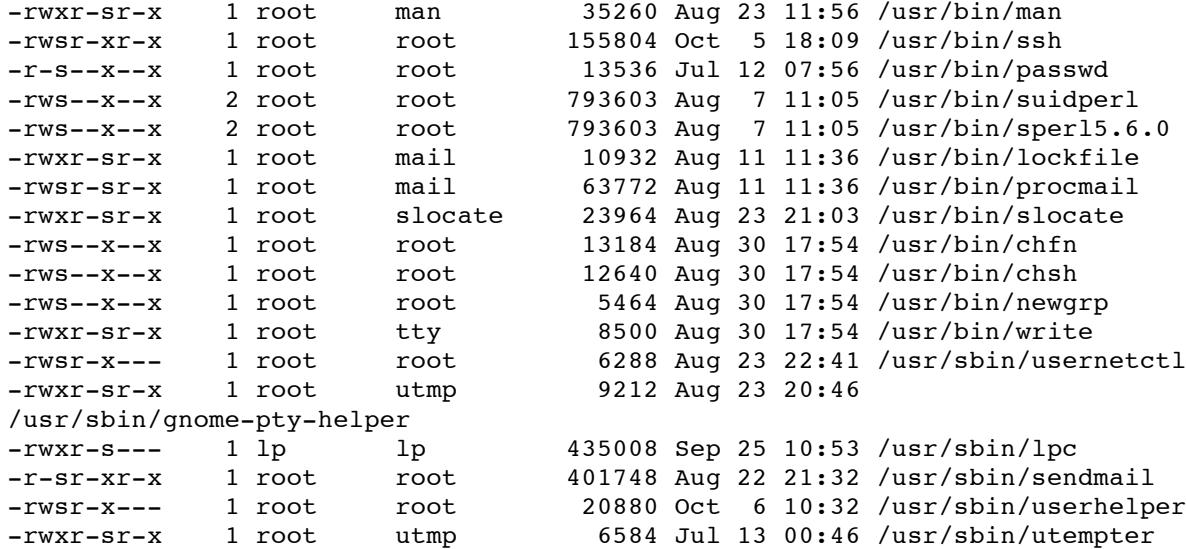

That's still too many. Let me take care of some manually:

```
# chmod a-s /usr/bin/lockfile /usr/X11R6/bin/Xwrapper /usr/sbin/usernetctl
# chmod a-s /usr/sbin/gnome-pty-helper /usr/sbin/lpc /usr/sbin/userhelper
# chmod a-s /usr/bin/chfn /usr/bin/chsh /usr/bin/newgrp
# chmod a-s /usr/bin/write /usr/bin/procmail /sbin/netreport /usr/bin/chage
# chmod a-s /usr/bin/gpasswd /usr/bin/wall /usr/bin/lpr
```
Now, check all SUID and SGID files again:

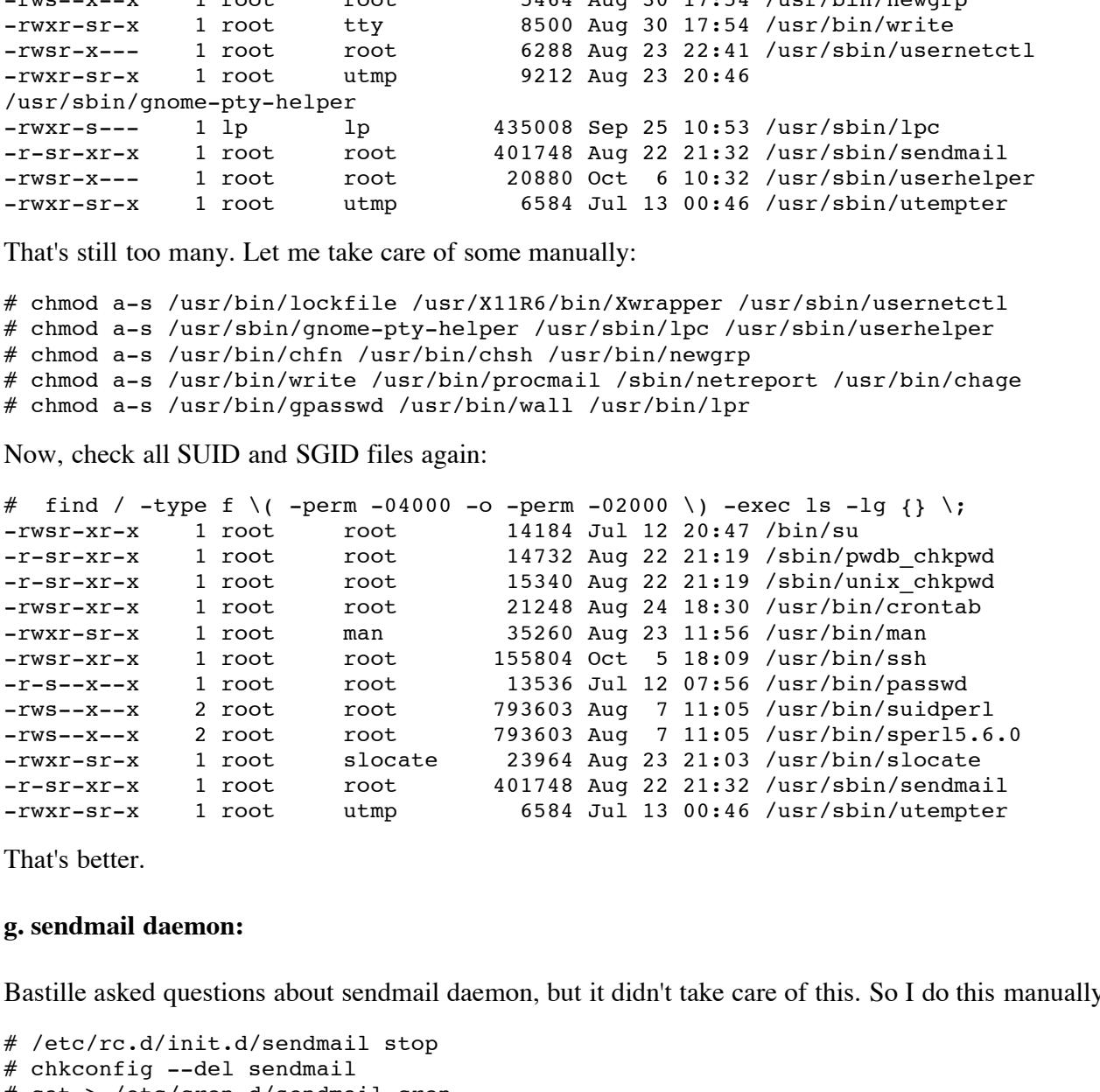

That's better.

### **g. sendmail daemon:**

Bastille asked questions about sendmail daemon, but it didn't take care of this. So I do this manually.

```
# /etc/rc.d/init.d/sendmail stop
# chkconfig --del sendmail
# cat > /etc/cron.d/sendmail_cron
10 * * * * root /usr/sbin/sendmail -q
\mathbin{\char`\^}D
```
In the meantime, I take care of other unused daemon:

```
\mathcal{L} = \mathcal{L} \mathcal{L} \mathcal{L} \mathcal{L}# /etc/rc.d/init.d/kudzu stop
# chkconfig --del kudzu
# /etc/rc.d/init.d/lpd stop
# chkconfig --del lpd
# /etc/rc.d/init.d/xfs stop
# chkconfig --del xfs
# /etc/rc.d/init.d/identd stop
# chkconfig --del identd
```
# /etc/rc.d/init.d/rhnsd stop # chkconfig --del rhnsd

Forward root email to Biostats system group by adding this line in /etc/aliases file:

root: system@biostats.ccf.org

Send all ftp, ssh connections, boot messages to loghost, Biostats logging server. Edit /etc/syslog.conf file and add this line:

authpriv.\*;local7.\*;auth.\*;daemon.info @loghost.biostats.ccf.org

Synchronize time with Biostats NTP server by running ntpdate at cron:

```
# chmod 700 /etc/cron.hourly/ntp_cron
# cat > /etc/cron.hourly/ntp_cron
#!/bin/sh
/usr/sbin/ntpdate -su -t 3 timeserver.biostats.ccf.org
/sbin/hwclock --systohc
\wedgeD
```
Set login time out for the root account:

# echo TMOUT=7200 >> /etc/profile

### **h. the networking security kernel tunable parameters**

RedHat 7 uses /etc/sysctl.conf file to set kernel parameters. I edit /etc/sysctl.conf file, add some networking security options there. The comment lines explain the parameters pretty well.

```
Example 1.1 Transmitted and the served by the served of \mathbf{S} and \mathbf{S} and \mathbf{S} and \mathbf{S} and \mathbf{S} and \mathbf{S} and \mathbf{S} and \mathbf{S} and \mathbf{S} and \mathbf{S} and \mathbf{S} and \mathbf{S} and \mathbf{S}# more /etc/sysctl.conf
# Disables packet forwarding
net.ipv4.ip forward = 0# Enables source route verification
net.ipv4.conf.all.rp_filter = 1
# Disables automatic defragmentation (needed for masquerading, LVS)
net.ipv4.ip always defrag = 0# Disables the magic-sysrq key
kernel.sysrq = 0
# Enable ignoring ping request
net.ipv4.icmp_echo_ignore_all = 1
# Enable ignoring broadcasts request
net.ipv4.icmp_echo_ignore_broadcasts = 1
# Disables IP source routing
net.ipv4.conf.all.accept_source_route = 0
# Enable TCP SYN Cookie Protection
net.ipv4.tcp_syncookies = 1
# Disable ICMP redirect acceptance
net.ipv4.conf.all.accept_redirects = 0
# Enable bad error message protection
net.ipv4.icmp_ignore_bogus_error_responses = 1
# Log spoofed packets, source routed packets, redirect packets
net.ipv4.conf.all.log_martians = 1
```
**i. reboot the machine, check the output of ps command and output of nmap command from its neighbor**

 $$ ps -A$ PID TTY TIME CMD ? 00:00:05 init ? 00:00:00 kflushd ? 00:00:00 kupdate ? 00:00:00 kpiod ? 00:00:00 kswapd ? 00:00:00 mdrecoveryd

© SANS Institute 2000 - 2005 Author retains full rights.

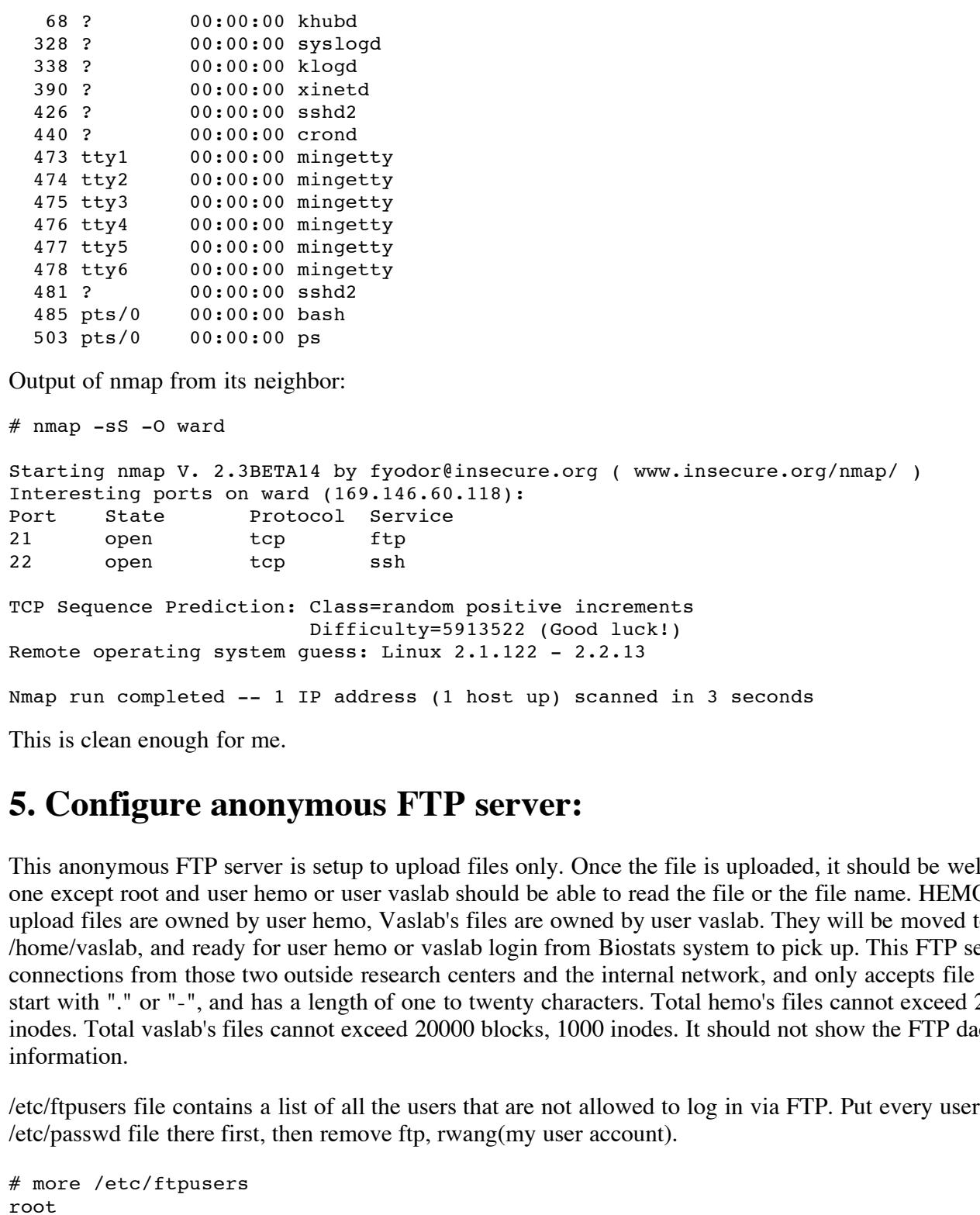

This is clean enough for me.

# **5. Configure anonymous FTP server:**

This anonymous FTP server is setup to upload files only. Once the file is uploaded, it should be well protected, so no one except root and user hemo or user vaslab should be able to read the file or the file name. HEMO research center's upload files are owned by user hemo, Vaslab's files are owned by user vaslab. They will be moved to /home/hemo or /home/vaslab, and ready for user hemo or vaslab login from Biostats system to pick up. This FTP server only accepts connections from those two outside research centers and the internal network, and only accepts file name that does not start with "." or "-", and has a length of one to twenty characters. Total hemo's files cannot exceed 20000 blocks, 1000 inodes. Total vaslab's files cannot exceed 20000 blocks, 1000 inodes. It should not show the FTP daemon's version information.

/etc/ftpusers file contains a list of all the users that are not allowed to log in via FTP. Put every username of /etc/passwd file there first, then remove ftp, rwang(my user account).

# more /etc/ftpusers root bin daemon adm lp sync shutdown halt mail news uucp operator games nobody

### hemo vaslab

The /hosts.allow and /hosts.deny files limit ftp connections from those two outside research centers and internal network only. They are in section 4.

The FTP home directory is /var/ftp. The anonftp package that comes with RedHat 7 sets up the anonymous FTP home directory with the correct permissions, password file, etc.

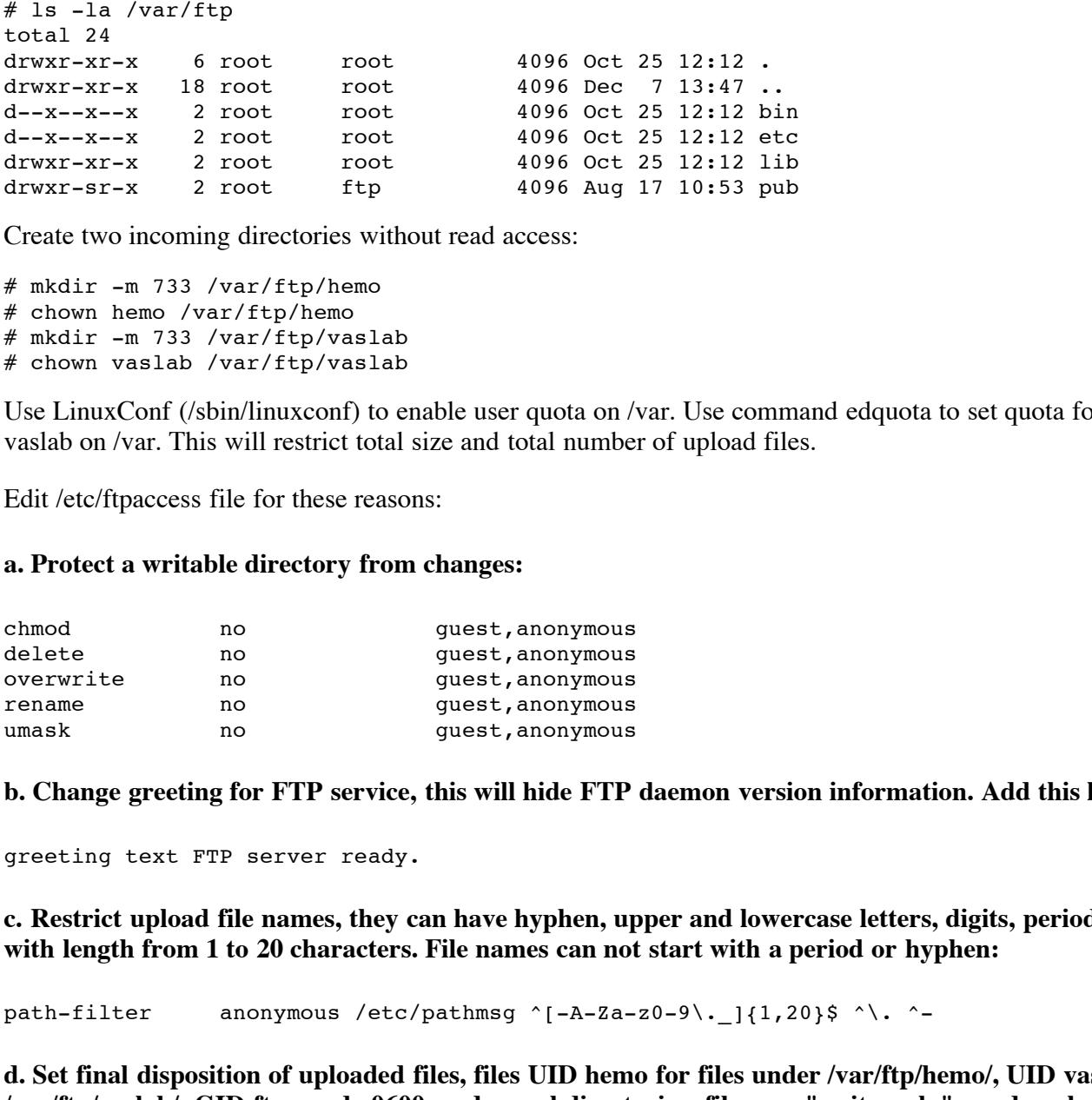

Create two incoming directories without read access:

 $\#$  mkdir -m 733 /var/ftp/hemo # chown hemo /var/ftp/hemo # mkdir -m 733 /var/ftp/vaslab # chown vaslab /var/ftp/vaslab

Use LinuxConf (/sbin/linuxconf) to enable user quota on /var. Use command edquota to set quota for user hemo and vaslab on /var. This will restrict total size and total number of upload files.

Edit /etc/ftpaccess file for these reasons:

### **a. Protect a writable directory from changes:**

![](_page_10_Picture_423.jpeg)

**b. Change greeting for FTP service, this will hide FTP daemon version information. Add this line:**

greeting text FTP server ready.

**c. Restrict upload file names, they can have hyphen, upper and lowercase letters, digits, period and underscore, with length from 1 to 20 characters. File names can not start with a period or hyphen:**

path-filter anonymous /etc/pathmsg ^[-A-Za-z0-9\. ]{1,20}\$ ^\. ^-

**d. Set final disposition of uploaded files, files UID hemo for files under /var/ftp/hemo/, UID vaslab for files under /var/ftp/vaslab/, GID ftp, mode 0600, and no subdirectories; files are "write-only", no downloads:**

upload /var/ftp /hemo yes hemo ftp 0600 nodirs noretrieve /var/ftp/hemo/

upload /var/ftp /vaslab yes vaslab ftp 0600 nodirs noretrieve /var/ftp/vaslab/

When HEMO research center uploads a file to /var/ftp/hemo, the file is owned by user hemo. I will have a cronjob running as user hemo to move this file to /home/hemo. User hemo logins from Biostats system through SSH channel to pick it up. Vaslab's files will be taken care of in the same way.

**e. Deny upload and download privileges for other FTP home areas:**

![](_page_11_Picture_290.jpeg)

# **6. Configure SSH**

have SSH Secure Shell Site License. I use ssh-2.3.0 on other Biostats servers, so it is easier for me to use the same package on this machine. The package for Linux version is ssh-commercial-server-2.3.0-1nox.i386.rpm, and was downloaded from http://www.ssh.com. I

I remove all openssh packages first,

```
# /etc/rc.d/init.d/sshd stop
# rpm -e openssh-server-2.2.0p1-5 openssh-2.2.0p1-5
# rpm -e openssh-askpass-gnome-2.2.0p1-5 openssh-askpass-2.2.0p1-5
# rpm -e openssh-clients-2.2.0p1-5
```
Add ssh-commercial-server-2.3.0:

# rpm -ihv --nodeps ssh-commercial-server-2.3.0-1nox.i386.rpm

The system files for SSH2 are by default in /etc/ssh2. Sshd2 is in /usr/local/sbin, All the other binaries are in /usr/local/bin.

The system public key pair: /etc/ssh2/hostkey and /etc/ssh2/hostkey.pub. Generate the hostkey with following command:

# ssh-keygen2 -P /etc/ssh2/hostkey

The configuration files for client and server, respectively: /etc/ssh2/ssh2\_config and /etc/ssh2/sshd2\_config.

The system-wide recognized hostkeys are stored under /etc/ssh2/knownhosts.

**© SANS Institute 2000 - 200 5, Author retains full rights.** This SSH server serves for two purposes, one for remote login from Biostats system, one for dvorak(one of Biostats machines) automatically picks up uploaded files. I will use host-based authentication for dvorak, password authentication for other machines, and no root logins.

First, I put this line in both machines /etc/ssh2/ssh2\_config file, all ssh requests should tell sshd the clinet's domain name:

```
DefaultDomain biostats.ccf.org
```
I edit /etc/ssh2/sshd2\_config file, these two lines make sshd work for Biostats internal machines only:

![](_page_11_Picture_291.jpeg)

These three lines make dvorak host-based authentication possible:

![](_page_11_Picture_292.jpeg)

© SANS Institute 2000 - 2005 Author retains full rights.

These two lines disables all root logins:

IgnoreRootRHosts yes PermitRootLogin no

This line says do not use user's \$HOME/.ssh2/knownhosts/ directory to fetch hosts public keys when using host-based authentication.

UserKnownHosts no

Start up sshd and make it start up at boot:

# chkconfig --add sshd # /etc/rc.d/init.d/sshd start

Then I copy dvorak's /etc/ssh2/hostkey.pub file to ward(this Linux machine)'s /etc/ssh2/knownhosts/dvorak.biostats.ccf.org.ssh-dss.pub file:

# scp rwang@dvorak://etc/ssh2/hostkey.pub /etc/ssh2/knownhosts/dvorak.biostats.ccf.org.ssh-dss.pub

I put a .shosts file under my home directory(/home/rwang):

dvorak.biostats.ccf.org rwang

User hemo's /home/hemo/.shosts file is:

dvorak.biostats.ccf.org hemo

User vaslab's /home/vaslab/.shosts file is:

dvorak.biostats.ccf.org vaslab

Make sure these .shosts files are owned by the corresponding users, and have permissions 400.

Now, user hemo, vaslab and rwang don't need to provide passwords when ssh or scp from dvorak to ward(this Linux machine).

Here is an example: When user hemo on dvorak needs to pick up a uploaded file on ward, he uses this command to find the file name:

% ssh ward ls

Then he uses this command to copy the file over and remove the source file:

% scp -u hemo@ward:filename filename

## **7. Run tripwire**

is start up at boot:<br> **Example 10**<br> **Example 10**<br> **Example 10**<br> **Constant Example 10**<br> **Constant Example 10**<br> **Constant Example 200**<br> **Constant Example 200**<br> **Example 200**<br> **Example 200**<br> **Constant Example 200**<br> **Constant** Tripwire is a file integrity checker for UNIX systems. I install it from a RedHat 7 CD #2. Tripwire software works by first scanning a computer and creating a database of system files, a compact digital "snapshot" of the system in a known secure state. Once this baseline database is created, I can use the database file as the baseline for integrity checking.

 $\mathcal{L} \rightarrow \mathcal{L}$ I take the default configuration and policy files for now. I create Tripwire site and local passphrases and use them to sign configuration and policy files:

# /etc/tripwire/twinstall.sh

Generate the database:

# tripwire --init

The database file is /var/lib/tripwire/ward.twd. I copy it to a floppy disk to secure it from being modified. It is

important because data from Tripwire is only as trustworthy as its database.

Check system integrity by running tripwire --check as a daily cronjob:

```
# more /etc/cron.daily/tripwire-check
#!/bin/sh
HOST NAME=`uname -n`
if [ ! -e /var/lib/tripwire/${HOST_NAME}.twd ] ; then
     echo "**** Error: Tripwire database for ${HOST NAME} not found. ****"
     echo "**** Run "/etc/tripwire/twinstall.sh" and/or "tripwire --init". ****"
else
       test -f /etc/tripwire/tw.cfg && /usr/sbin/tripwire --check
fi
```
This cronjob automatically runs once a day, and emails the report to root. Notice that all root emails are forwarded to Biostats system group.

# **8. Backup**

I have spent couple of days on this machine, I need a full backup to protect it. I choose the Linux bare-metal backup & recovery procedure described in UNIX Backup & Recovery by W. Curtis Preston. The procedure breaks down into six major steps:

- 1. Back up the important metadata.
- 2. Back up the operating system with a native utility.
- 3. Boot from alternate media.
- 4. Partition and format the new root disk.
- 5. Restore the operating system information.
- 6. Restore the boot block to the new root disk.

Here I only describe how I backup the important metadata and the operating system, and transfer the backup data to a save media.

Backup the metadata by running the command:

```
# fdisk -l /dev/hda > /etc/fdisk-l.txt
```
Backup the operating system using tar to a file. Remember to exclude directories /home/backup, /tmp and /proc.

```
Extripartie / tw. cfg. 66 / usr/sbin/tripartie --check<br>
Wy runs once a day, and emails the report to root. Notice that all root emails<br>
any son this machine, I need a full backup to protect it. I choose the Linux b<br>
find i
# cat > /home/backup_exclude
home/backup
tmp
proc
\wedgeD
# mkdir /home/backup
# cd / ; tar cfX - /home/backup exclude . | gzip -c > /home/backup/root.tar.gz
```
When it finishes, move the backup file to */home/rwang* (my home directory), change permission, and I pick it up from Biostats system through SSH channel, and write to Biostats system's backup types.

Notice that I don't run daily backup, because we can always ask the research centers to resent data to us.

# **9. Bring the system online**  $\overline{\phantom{a}}$

Notify the Firewall administrator to allow ftp access from 12.161.125.18 and 152.73.145.21 to this machine, IP address 169.146.60.136.

# **Reference**

Linux Practicum, by Lee Brotzman

Running UNIX Applications Securely, by Lee Brotzman and Hal Pomeranz

Securing Linux Step-By-Step, v.1.0, by the Sans Institute

Securing and Optimizing Linux: RedHat Edition, by Gerhard Mourani, (ISBN 0-9700330-0-1)

Linux System Security, The Administrator's Guide to Open Source Security Tools, by Scott Mann and Ellen L. Mitchell, (ISBN 0-13-015807-0)

Unix Backup & Recovery, by W. Curtis Preston, (ISBN 1-56592-642-0)

**Co. 2007**<br>
St. Durinis Prestom, (ISBN 1-56592-642-0)<br>
Explores fully discussed and the company of the company of the company of the company of the company of the company of the company of the company of the company of the

# **Upcoming Training**

# **Click Here to**<br>{ Get CERTIFIED!}

![](_page_15_Picture_3.jpeg)

![](_page_15_Picture_62.jpeg)